# **AGENTSCHAP INTEGRATIE & INBURGERING**

# **HANDLEIDING VIDEOTOLKEN**

*VOOR DE EXTERNE DEELNEMER*

Je neemt deel aan een online gesprek via Google Meet. Een videotolk zal tolken.

Zorg voor:

- een computer met camera en microfoon. Je kan eventueel ook deelnemen met een smartphone of tablet.
- een stabiele internetverbinding.
- een rustige ruimte zonder achtergrondlawaai.

## **1 De hulpverlener nodigt je uit via e-mail.**

- **1** Je krijgt een e-mail van de hulpverlener. Via deze uitnodiging kan je deelnemen aan het gesprek. Krijg je een uitnodiging via whatsapp? [Lees onderaan verder hoe je deelneemt.](#page-2-0)
	- Vind je de e-mail niet terug? Kijk bij 'ongewenste e-mails'.
- **2** Open de e-mail. Klik op 'deelnemen aan vergadering'.

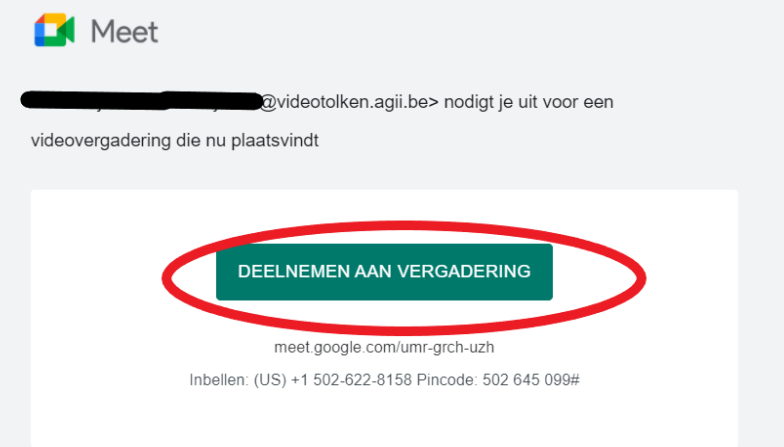

**3** Vul je naam in.

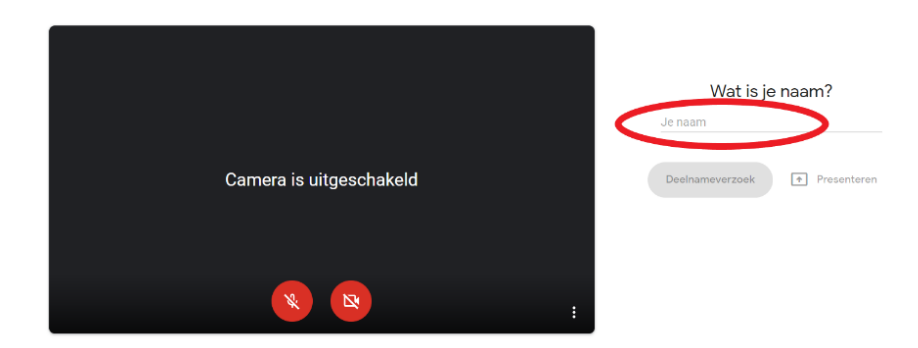

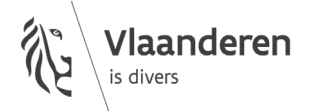

**4** Klik op 'deelnameverzoek'.

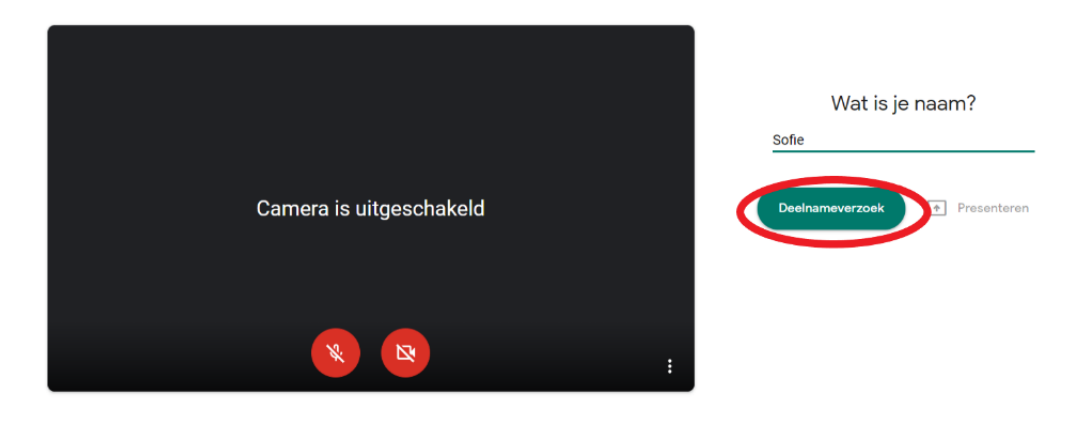

**5** Wacht tot de hulpverlener je toelaat tot het gesprek. Je ziet nu dit scherm:

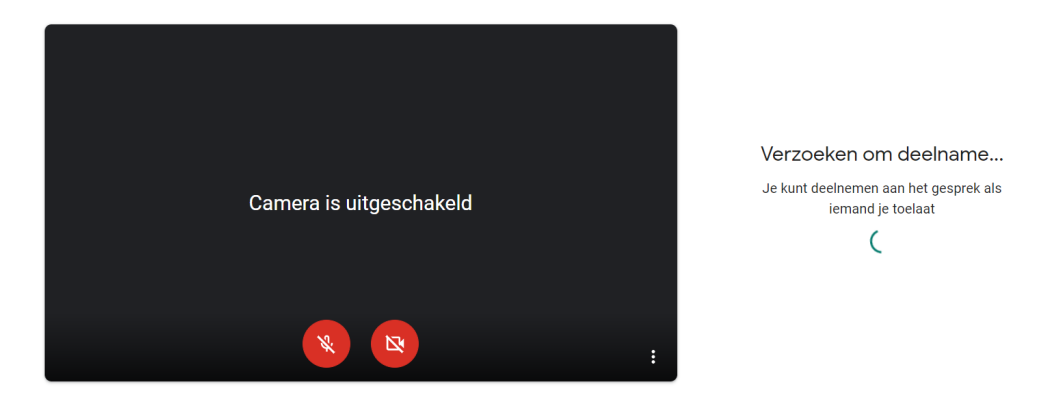

**6** De hulpverlener geeft je toegang tot het gesprek. Schakel je camera en microfoon in via de rode knoppen onderaan je scherm.

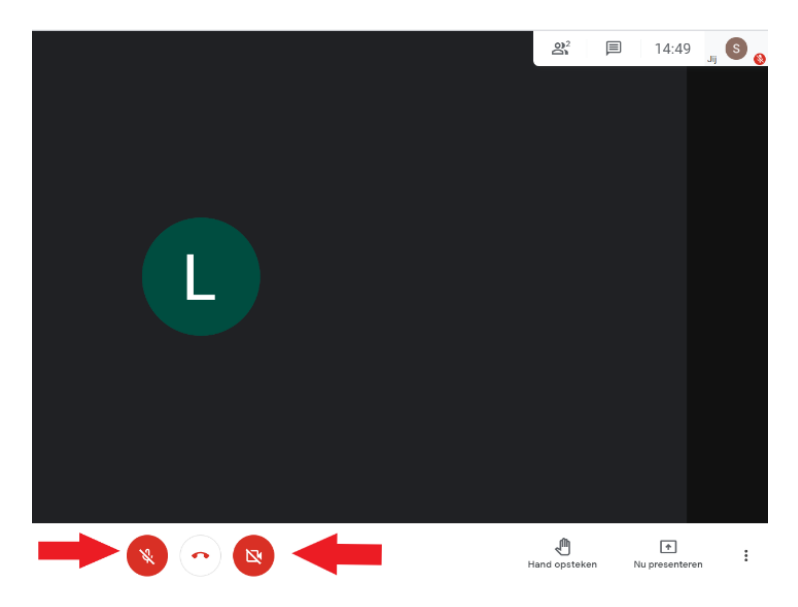

- **7** Heb je geen beeld of geluid? Klik op de drie puntjes rechtsonder. Kies voor 'instellingen'.
	- Stel hier audio en video in. Lukt het nog steeds niet? Controleer de instellingen van je computer. Zorg ervoor dat je Google Meet toegang geeft tot je camera en microfoon.

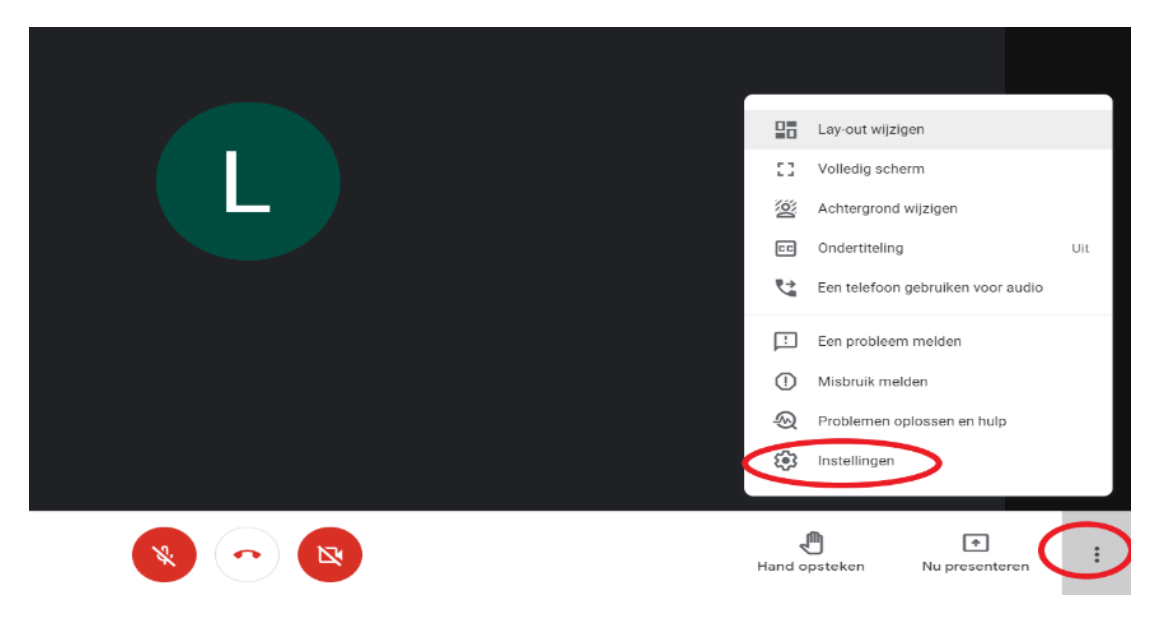

**8** Om het gesprek te beëindigen, klik je op het rode telefoontje onderaan.

<span id="page-2-0"></span>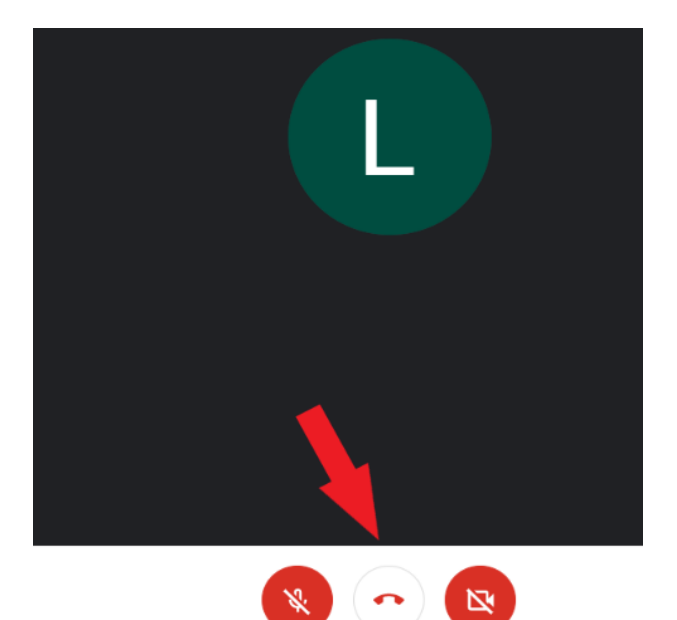

### **2 De hulpverlener nodigt je uit via whatsapp. Je neemt deel via je smartphone of tablet.**

- **1** Installeer de Google Meet app op je smartphone of tablet.
- **2** Je krijgt een link via whatsapp.

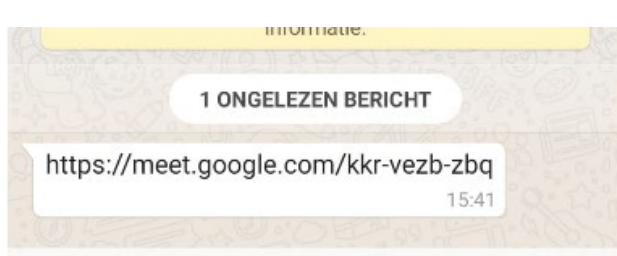

**3** Klik op de link. Open de link via Google Meet.

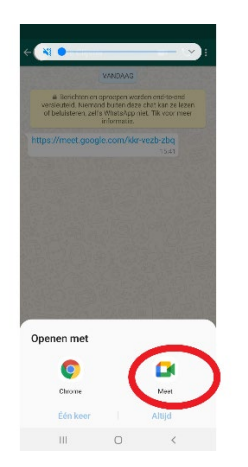

**4** Klik op 'deelnameverzoek'.

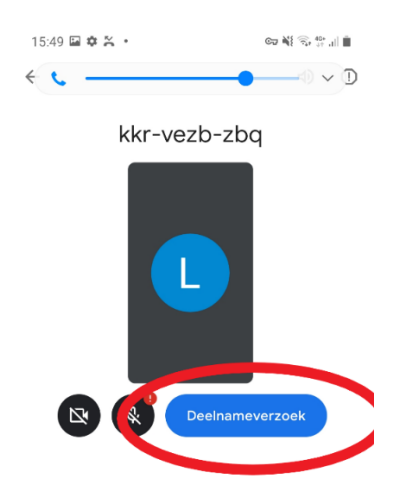

**5** De hulpverlener geeft je toegang tot het gesprek.

#### wwwwww

### **COLOFON**

**Dienst Sociaal Tolken en Vertalen** *Agentschap Integratie en Inburgering* Tel **02 701 79 20** [stv@integratie-inburgering.be](mailto:stv@integratie-inburgering.be)